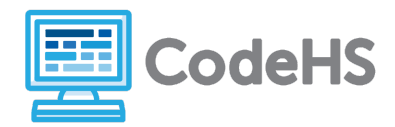

### **Hour of Code: Teacher Guide**

#### **Before the Hour of Code:**

- Make sure student computers have an up-to-date browser (Chrome, Safari, or Firefox).
- Read through teacher notes in this document. Download notes to have exercise solutions ready.

#### **During the Hour of Code:**

- 1. Direct students to **[codehs.com/hoc\\_turtle](http://codehs.com/hoc_turtle)**
- 2. Allow students to work through Hour of Code at their own pace, providing encouragement and support when needed. See tips below for handling student questions.
- 3. Tweet pictures or stories at @CodeHS #ReadWriteCode #HourOfCode!
- 4. If time allows at the end of the period, facilitate a discussion around the Hour of Code using the following guiding questions:
	- Before today, what did you think about programming or coding?
	- Did any of these ideas change during the Hour of Code?
	- What was your favorite part of the Hour of Code?
	- Did any parts of the Hour of Code challenge you? How?

#### **Hour of Code Tips:**

If students get stuck or have questions, it is okay if you don't have the answer! Ask questions to activate their problem-solving skills such as:

- What can we try differently?
- What do you want the program to do? What are you telling the program to do?
- How can we break this problem into smaller steps?

Thank you for your dedication to Computer Science Education!

#### **Interested in going beyond the Hour of Code? Reach out to us at [hello@codehs.com](mailto:hello@codehs.com).**

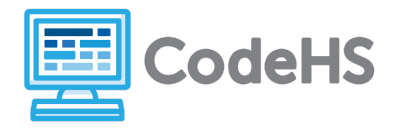

In this Hour of Code, students will begin to recognize programs as sequences and groups of commands. Students will write simple programs to create drawings, implementing basic commands and loops.

#### **Objective**

Students will be able to …

- Write commands to instruct Tracy to create images
- Use loops to manage program complexity

#### **Link to Activity: [codehs.com/hoc\\_turtle](http://codehs.com/hoc_turtle)**

#### **Discussion Questions**

- What is programming?
- How are instructions used to execute simple tasks?

#### **Exercise Solutions**

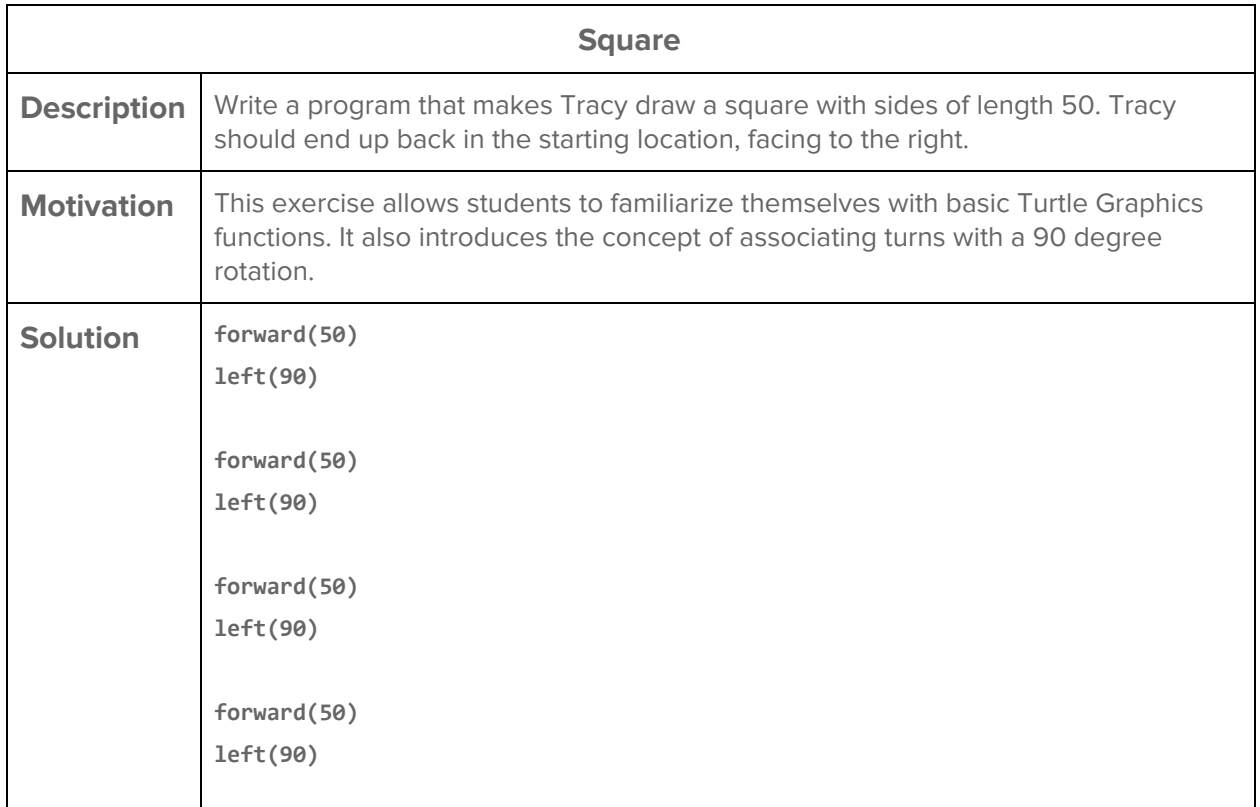

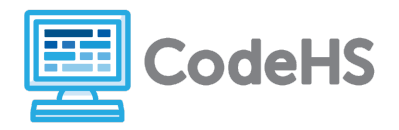

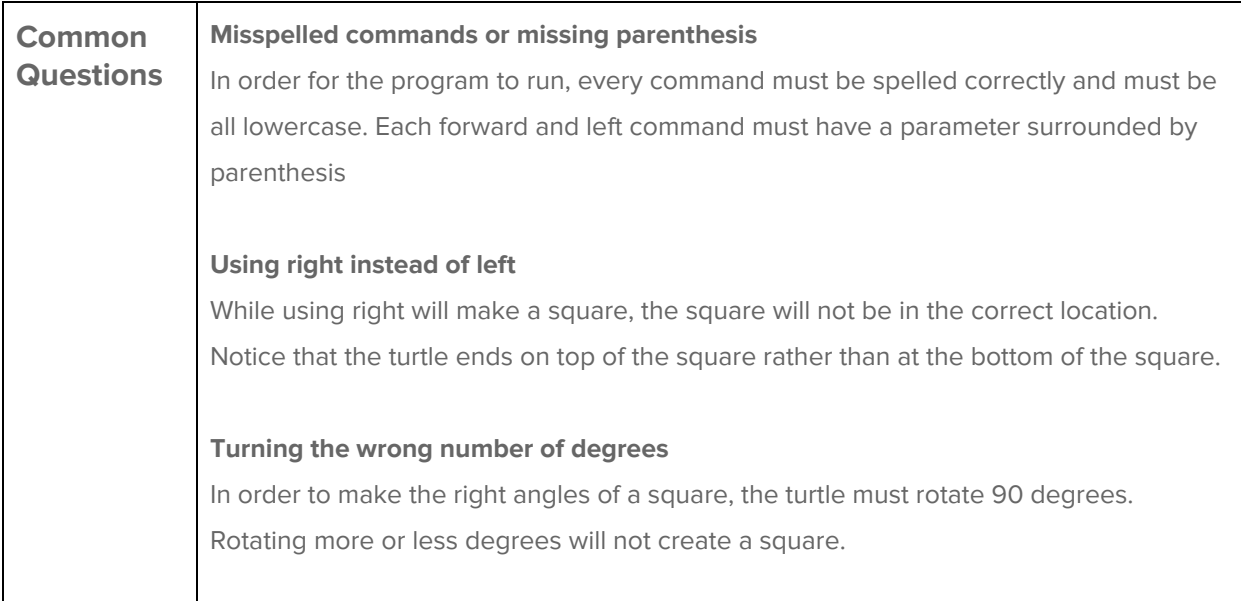

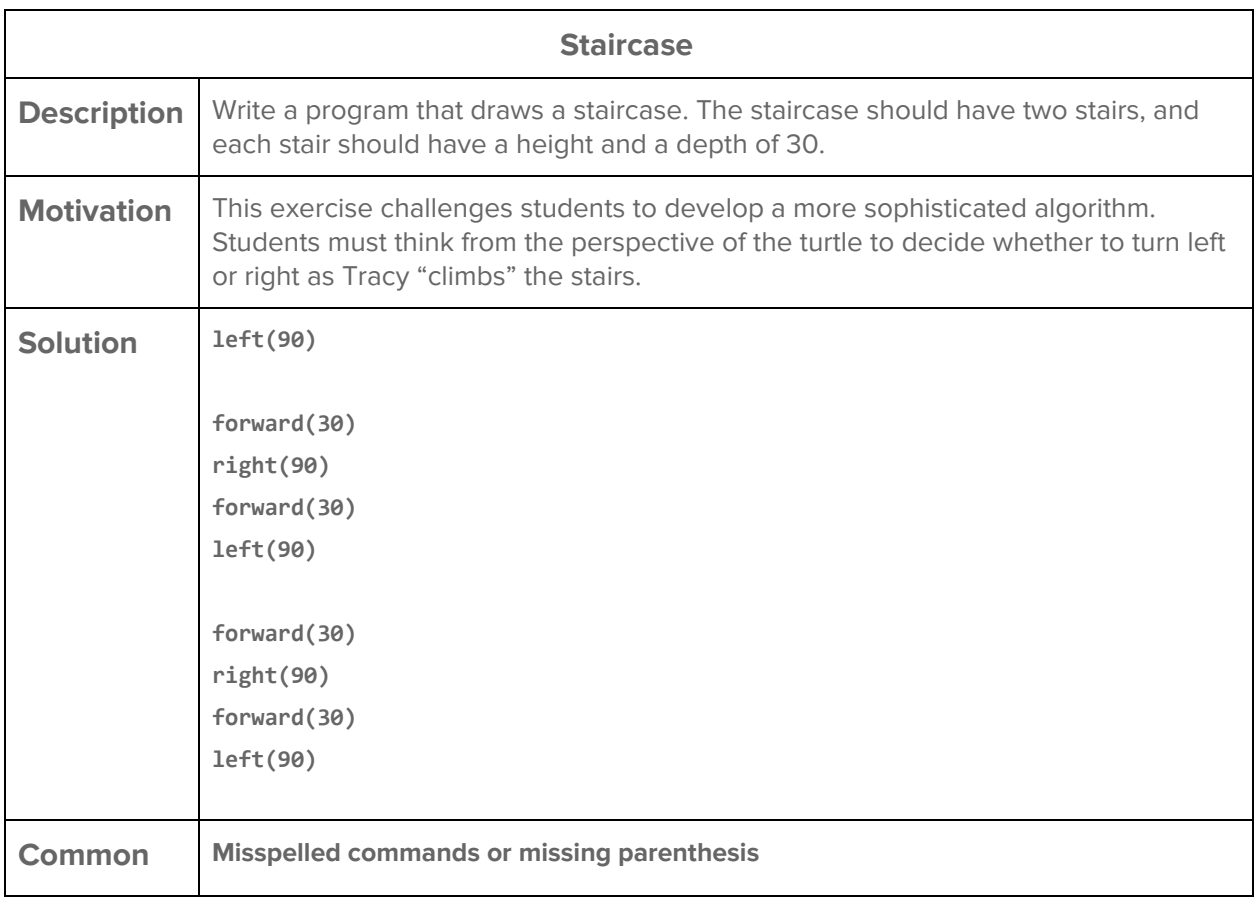

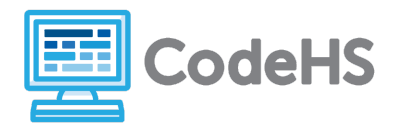

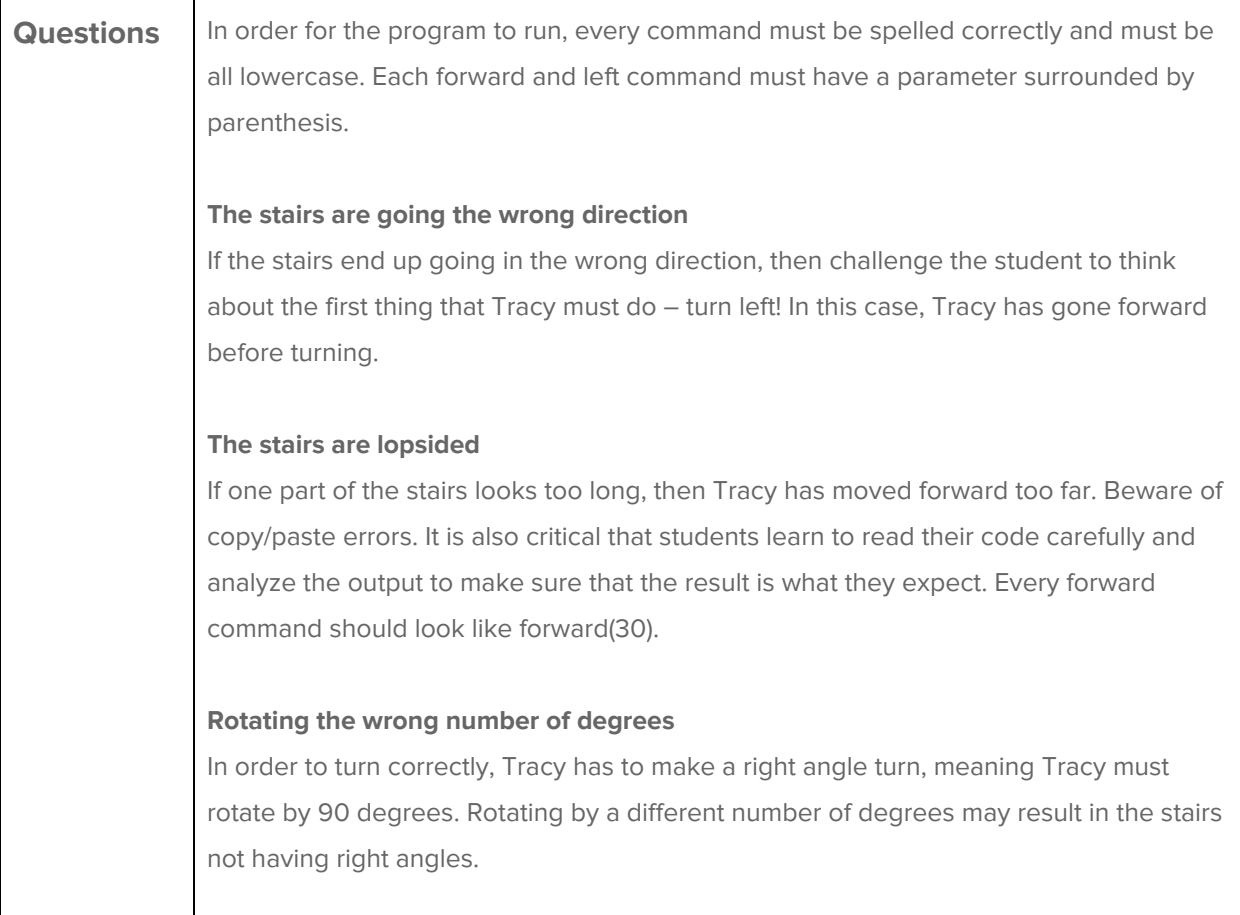

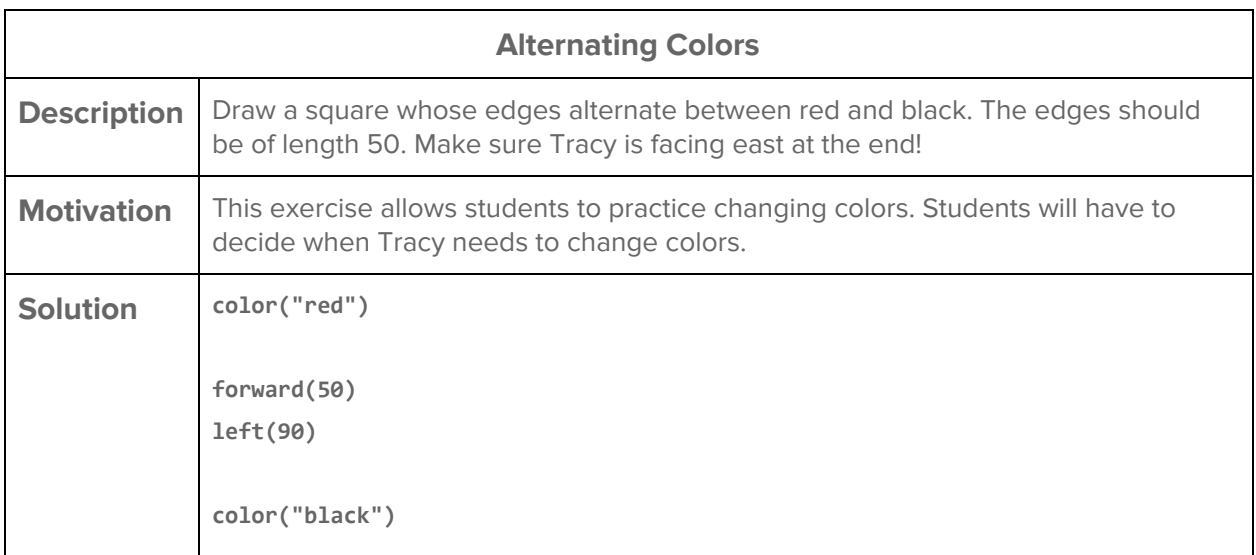

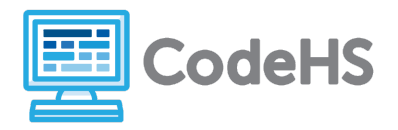

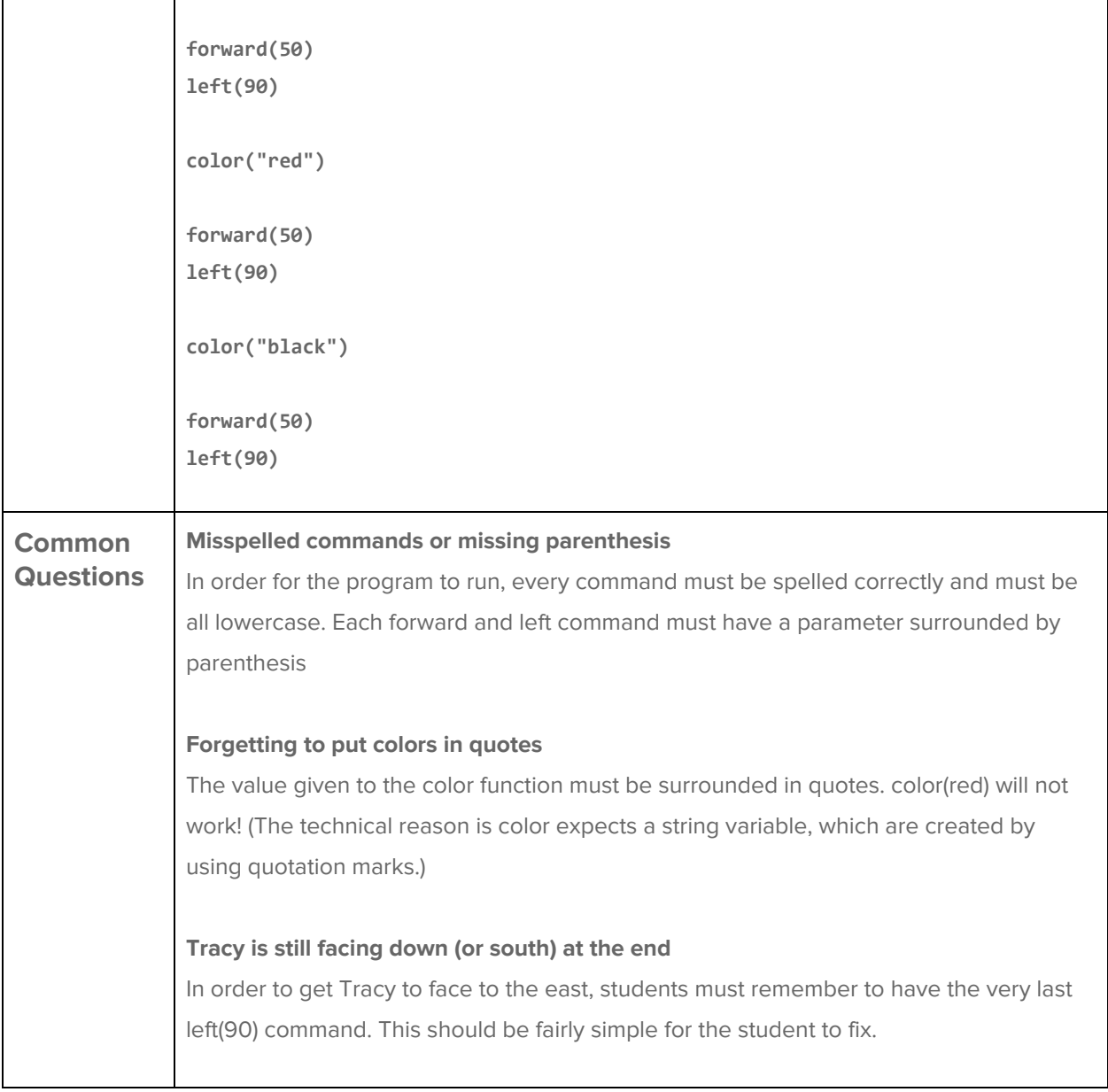

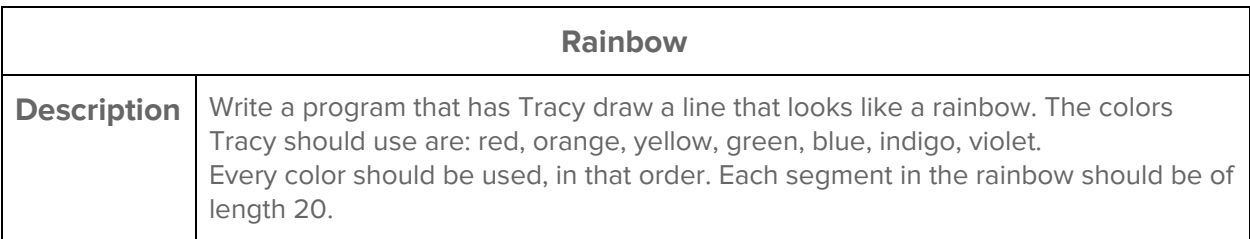

 $\overline{\mathbb{L}}$ 

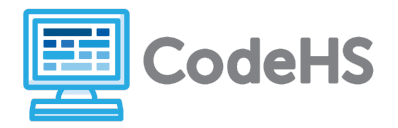

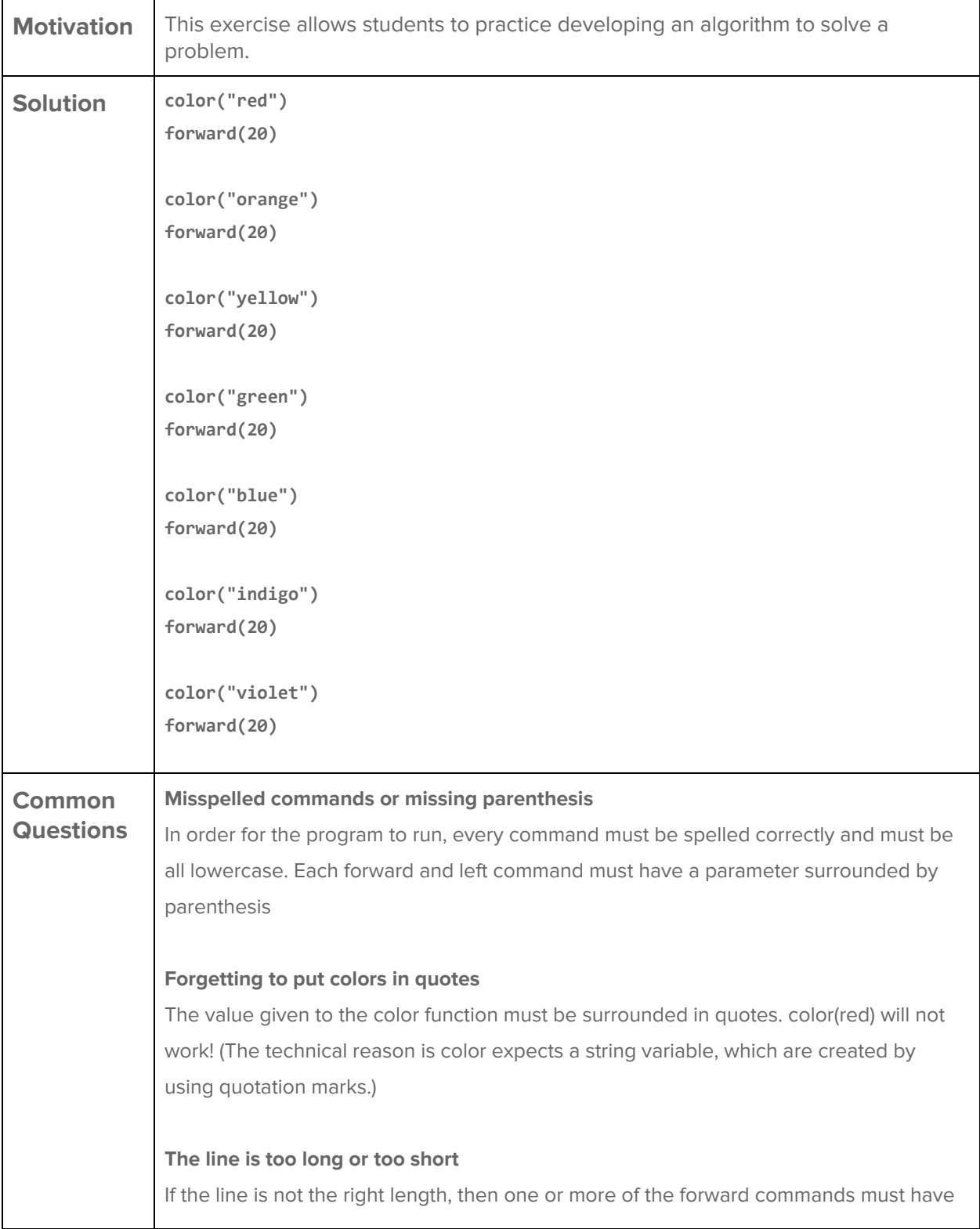

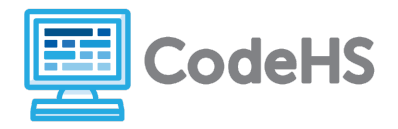

the wrong number in it. Students might have a copy/paste error from copying over commands from previous assignments. They may have missed the instructions stating that each segment should be 20 spaces long. Either way, each forward command should look like forward(20)

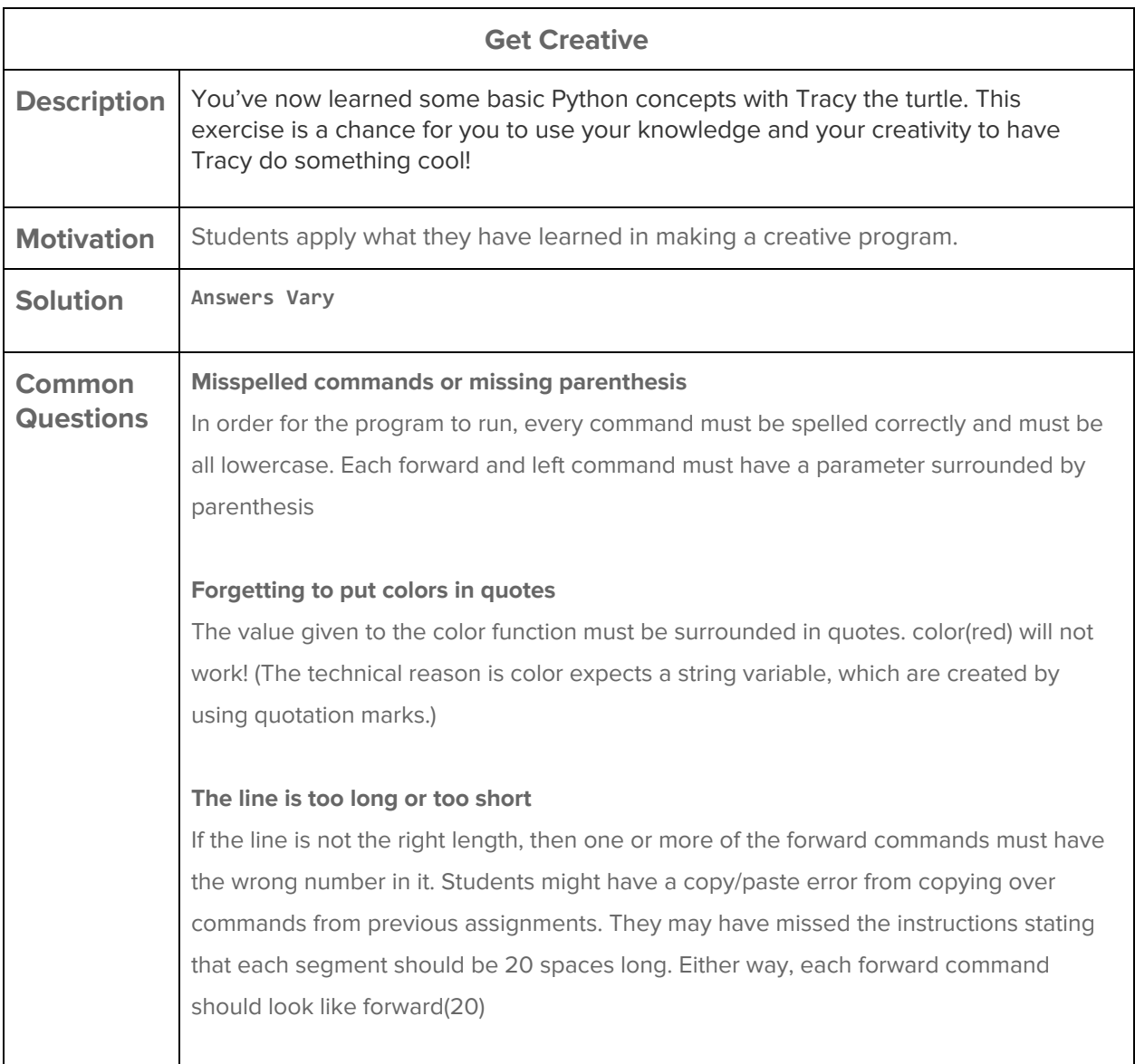